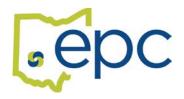

## **How to Find Anthem Network Providers**

You can look for network providers at www.Anthem.com without logging on.

- o Go to www.Anthem.com
- o Hover over "Individual and Family", then click on "Find a Doctor"
- Click on "select a state", then on OHIO
- o Scroll down to "Search as a Guest"
- o Click on "Search by plan"
- o On the next screen, select
  - type of care = medical
  - state = OH
  - under "select a plan/network" click on Medical (Employer-Sponsored) Blue Access (PPO)
- o Follow prompts from there